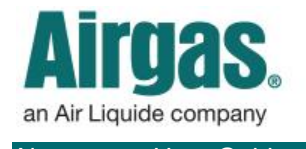

## Stay more informed with Airgas.com!

Airgas.com makes it easy to find all orders placed on your account in the 'Order History' section. View order status, track packages and reorder items.

*What does each status mean?* Your order status will be either 'Open' or 'Complete'. Orders will be in the 'Open' state from when the order has been placed until all products have been delivered. 'Complete' is used after all of the products have been delivered.

*If I order as a guest, will the order appear in 'My Account'?* Only orders placed as a registered and signed in customer will appear in 'My Account'.

*Will any orders placed offline appear in 'My Account'?* Yes. Offline orders will also appear in 'My Account.'

*Is there a quick way to view my orders?* Yes. Just scroll down the Account Dashboard and find the 'Orders' section. This area displays your 10 most recently placed orders and their status.

*Why are there orders listed that I didn't place?* Orders will be displayed from all authorized users on this account regardless of online user ID.

'up/down' arrow to the right of the *Can I sort my 'Order History'?* Yes. Each of the column titles 'Order Number', 'Order Date', 'Customer PO' and 'Status' can be sorted. Just click on the column title.

*Can I print one of my orders?* Yes. Find the order and select 'View' to view the order details. There is a 'Print' button located at the top right of the screen under the search bar.

*For further help:* Please contact the customer service team at "GET [HELP](http://www.airgas.com/customer-service)" or call 1-866-935-3370 to speak to a representative.

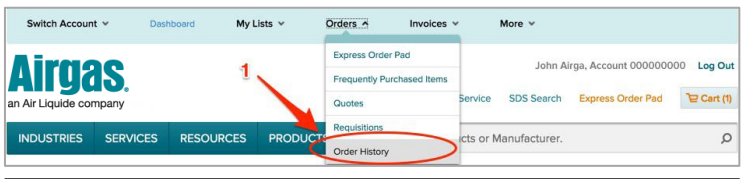

## *Viewing your Order History:*

- Please note: You have to be registered on Airgas.com and have placed prior orders for them to be visible in 'My Account'
- Login to Airgas.com
- Use the 'toolbar' at the top of the screen and select orders then 'Order History'
- All your orders will be shown, with their status
- To find the tracking number, browse down the list of orders and either click on the order number or select the 'View' button to view the specific order details
- The UPS tracking link is available on the 'Order Details' screen, click on the link to view the UPS delivery information

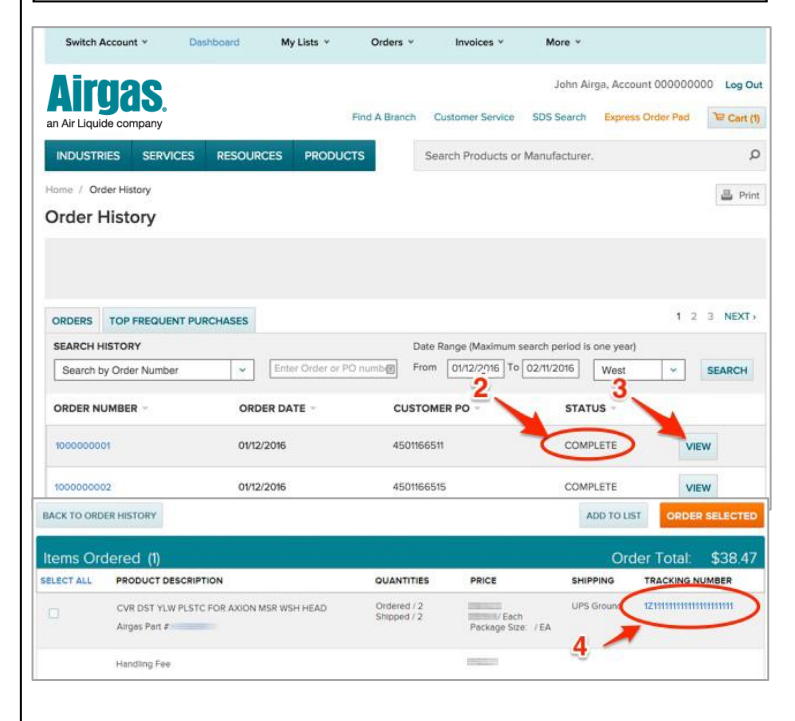